# HARMONIST DATA TOOLKIT: A SHINYDASHBOARD APPLICATION

Judy Lewis, PhD

Vanderbilt Institute for Clinical and Translational Research
Vanderbilt Department of Biomedical Engineering

# **TOPICS**

- Motivation for IeDEA Harmonist Data Toolkit
- Demonstration
- Explore reactivity
- Overview of code structure
- Favorite Shiny resources

# [e] RARMONIST PROJECT

## International epidemiologic Databases to Evaluate AIDS

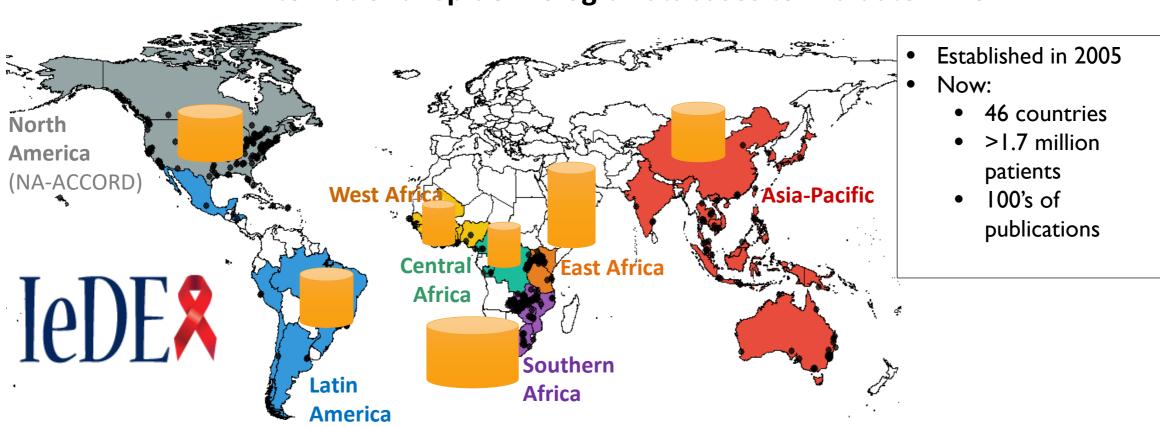

(CCASAnet)

# [e]] ARMONIST PROJECT

- iedeades.org: Common data model
- iedeahub.org
  - Data requests
  - Research project management
- iedeadata.org
  - Data quality checking
  - Report generation
  - Secure file transfer

# IEDEAHUB.ORG

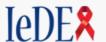

Requests 4

Concepts

Data

Resources

CA Stephany Duda ▼

## **Upload Data**

The following IeDEA Concepts have active Data Requests. Please select the request for which you wish to upload data. Data files should be in the IeDEA Data Exchange Standard (IeDEA DES) format . If you are transfering non-DES, non-data files, please use the File Transfer Tool instead.

| Due Date                  | Concept | Title                                                                                                    | Contact<br>Person            | Data<br>Request | CN                         | Actions                 |
|---------------------------|---------|----------------------------------------------------------------------------------------------------|------------------------------|-----------------|----------------------------|-------------------------|
| 2017-10-27 <b>-2 days</b> | MR014   | Duration of first-line antiretroviral regimens in children: a global perspective (CIPHER)                                                                            | Harmonist TestPerson<br>(CN) | ß               | No<br>uploads              | Upload Data             |
| 2017-11-20<br>+22 days    | MR077   | Outcomes of children and adolescents treated with raltegravir in the IeDEA consortium                                                                                | Gem Patten (SA)              | À               | Uploaded<br>2017-10-<br>26 | Upload Data View Upload |
| 2017-11-27<br>+29 days    | MR108   | IeDEA-WHO collaboration: global analysis of the pre-ART cascade and delay from diagnosis to start of antiretroviral therapy in HIV-infected children aged 0-19 years | Cam Ha Ostinelli (SA)        | ß               | Uploaded<br>2017-10-<br>26 | Upload Data View Upload |

# HARMONIST DATA FLOW

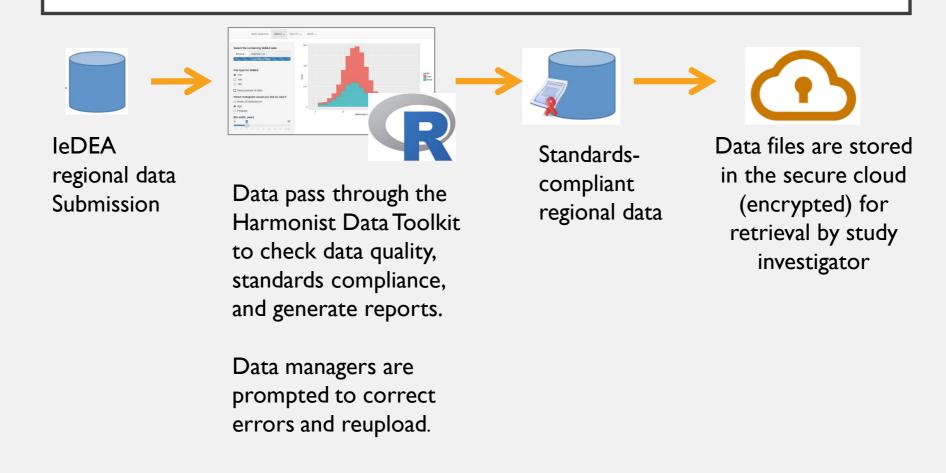

# [e]) ATA QUALITY CHECKING AND REPORTING

# INITIAL: DATA QUALITY

### **SOLUTION:** ALGORITHMS IN R HARMONIST DATA TOOLKIT

- Users must install and run R Web interface (Shiny)
- Files to be checked must be .csv \imp Shiny UI
- Cryptic reporting Rmarkdown = reproducible reports
- Difficult to maintain (hard-coded) $\Rightarrow$ REDCap (API  $\rightarrow$  R)
- No mechanism for file exchange  $\rightarrow$  AWS (API  $\rightarrow$  R) File storage/retrieval

```
## CHECK FOR UNEXPECTED CODING
badcodes (gender, c(1,2,9), basic)
# Mode of Infection
    1 = homo/bisexual
                                        Snippet of previous code
    2 = injecting drug user
   3 = (1+2)
    4 = haemophiliac
   5 = transfusion, non-haemophilia related
    6 = heterosexual contact
   7 = (6+2)
   8 = Perinatal
   9 = Sexual contact (homo/hetero not specified)
   10 = Sexual abuse
   90 = other
   99 = unknown
badcodes (mode, c(1:8,90,99), basic)
# ART naive upon enrollment
    0 = No
   1 = Yes
    9 = Unknown
badcodes (naive_y, c(0,1,9), basic)
# Prior to enrollment, has the patient been exposed to antiretroviral therapy for p
    0 = No
   1 = Yes
    9 = Unknown
badcodes(proph_y,c(0,1,9),basic)
#Has the patient ever received antiretroviral treatment? (excludes antiretroviral d
   0 = No
  1 = Yes
   9 = Unknown
badcodes (recart_y, c(0,1,9), basic)
# Has patient ever been given an AIDS diagnosis? (clinical)
    0 = No
  1 = Yes
  9 = Unknown
badcodes(aids_y,c(0,1,9),basic)
badcodes(birth_d_a,c("<",">","D","M","Y","U"),basic)
badcodes(enrol_d_a,c("<",">","D","M","Y","U"),basic)
badcodes(recart_d_a,c("<",">","D","M","Y","U"),basic)
badcodes(aids_d_a,c("<",">","D","M","Y","U"),basic)
```

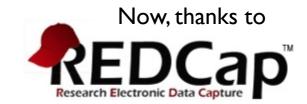

errorFrame <- checkCodedVariables(errorFrame)

# DEMO

## **STRUCTURE**

#### Upload tab

#### UI

- · file upload
- summary of uploaded files/variables
- next action buttons (continue/restart)

#### server

- validate user/retrieve data request details (REDCap API)
- read/unzip files
- compare to data model/data request

#### Check data tab

#### <u>UI</u>

- data check progress
- interactive data quality check results
- download error detail
- next action buttons

#### server

- check data quality using data model
- generate tabbed table of error summary
- create error detail spreadsheet

#### Submit tab

#### UI

- depends on data request
- · add explanation of errors
- "submit" button
- status of submission (success/ failure)
- next actions

#### <u>server</u>

- · zip the dataset
- store file in AWS S3 bucket
- document details in REDCap

#### Create summary tab

#### UI

- choose report format
- · choose report content
- next action buttons

#### server

- generate report content
- downloadHandler and RMarkdown -> download reproducible report

# QUIZ: ARE THESE EQUIVALENT?

```
observe({
   action <- input$fileAction
   num <- input$favNum
   text <- input$newWord

if (action == "addText") {
   cat(text, file = "test.txt", append = TRUE, sep = "\n")
   } else {
   cat(pasteO("Number chosen = ", num), file = "test.txt", append = TRUE, sep = "\n")
   }
})</pre>
```

```
observe({
  if (input$fileAction == "addText"){
    cat(input$newWord, file = "test.txt", append = TRUE, sep = "\n")
  } else {
  cat(paste0("Number chosen = ", input$favNum), file = "test.txt", append = TRUE, sep = "\n")
  }
})
```

# LET'S EXPERIMENT WITH "OLD FAITHFUL" SHINY APP

- What makes a reactive variable execute?
- Let's add an input that depends on another input

# SIMPLE BUT TRUE

- browser() and print() are your best debugging friends!
- A quick **print()** can solve many reactive mysteries

## SHINY RESOURCES

- Rstudio::conf videos and other resources: <a href="https://resources.rstudio.com/shiny-2">https://resources.rstudio.com/shiny-2</a>
- Great resources from Dean Attali, including
   <a href="https://deanattali.com/blog/advanced-shiny-tips/">https://deanattali.com/blog/advanced-shiny-tips/</a> (Also, instructions on inexpensive Shiny app hosting: <a href="https://deanattali.com/2015/05/09/setup-rstudio-shiny-server-digital-ocean/">https://deanattali.com/2015/05/09/setup-rstudio-shiny-server-digital-ocean/</a>)
- Nice tutorials with examples:
  - <a href="https://ibiostat.be/seminar/uploads/introdcution-r-shiny-package-20160330.pdf">https://ibiostat.be/seminar/uploads/introdcution-r-shiny-package-20160330.pdf</a>
  - <a href="https://www.zevross.com/blog/2016/04/19/r-powered-web-applications-with-shiny-a-tutorial-and-cheat-sheet-with-40-example-apps/">https://www.zevross.com/blog/2016/04/19/r-powered-web-applications-with-shiny-a-tutorial-and-cheat-sheet-with-40-example-apps/</a>
- Showcase of Shiny examples: <a href="https://www.rstudio.com/products/shiny/shiny-user-showcase/">https://www.rstudio.com/products/shiny/shiny-user-showcase/</a>
- Questions and answers: <a href="https://community.rstudio.com/">https://community.rstudio.com/</a> and stackoverflow, of course

# MY EXAMPLE CODE ON GITHUB

• <a href="https://github.com/judytlewis/">https://github.com/judytlewis/</a>